# **Application Note GENERIC DRIVERS**

How to configure generic devices in R&S®ELEKTRA

## **Products:**

- ► R&S®ELEKTRA
- ► R&S®ELEMC-DRV

Julia Löffler | 1EP3 | Version 1 | 04.2023 <http://www.rohde-schwarz.com/appnote/1SL398>

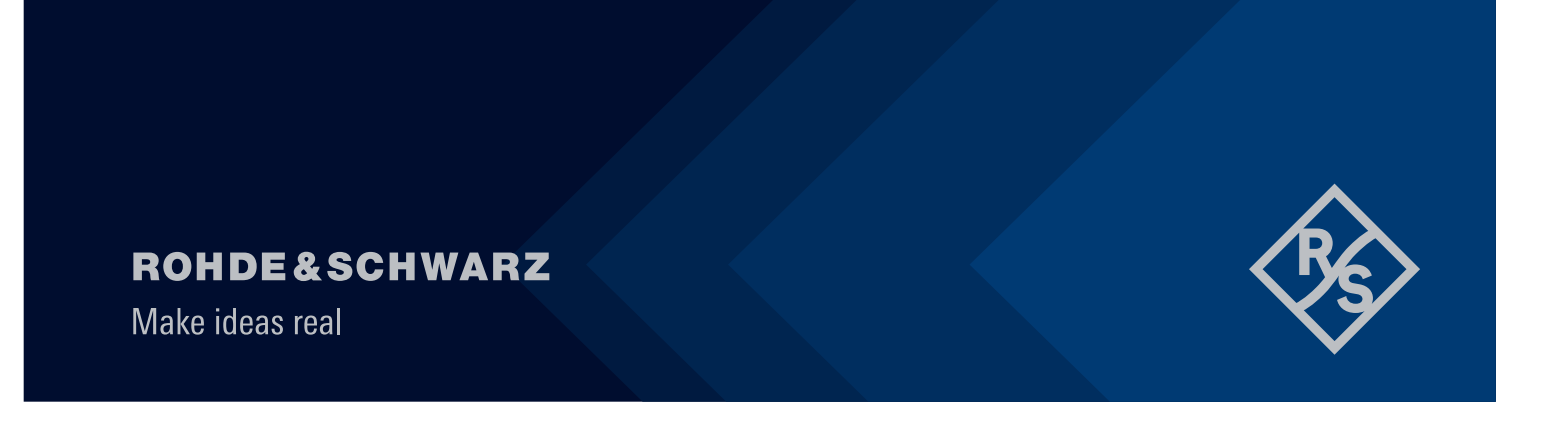

# **Contents**

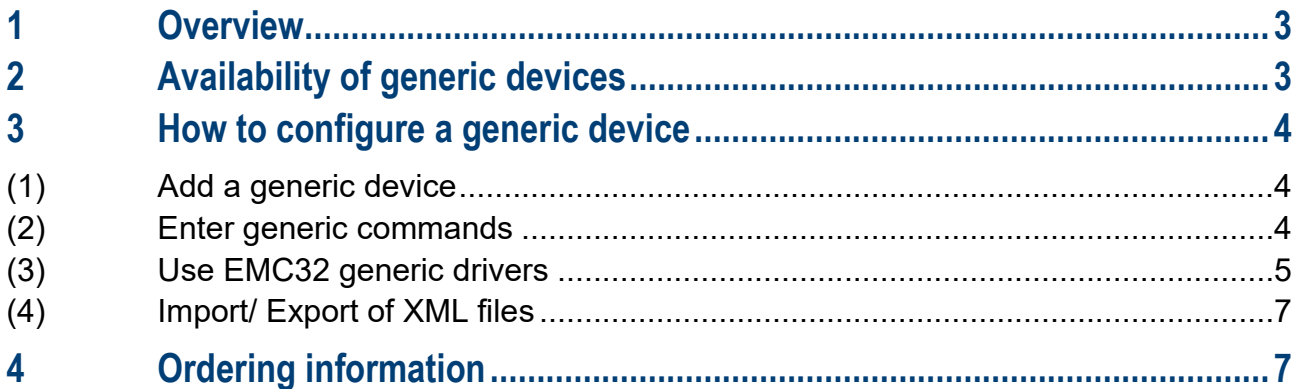

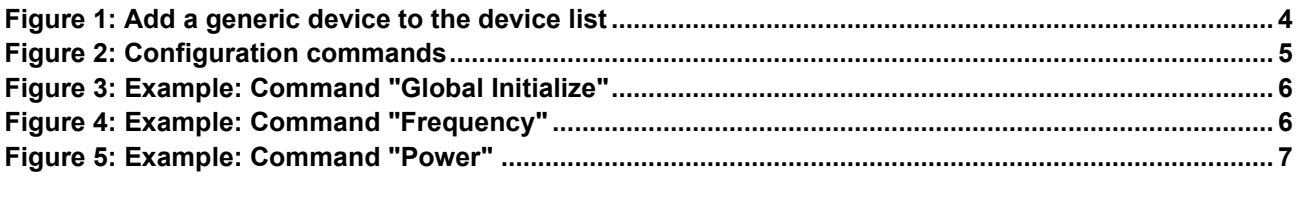

# <span id="page-2-0"></span>**1 Overview**

R&S®ELEKTRA is able to communicate with many devices. Still, it is impossible to integrate drivers for all devices. Hence, R&S®ELEKTRA offers the possibility to integrate any device by configuring a generic driver.

The configuration file contains commands that translate the language of the device for R&S®ELEKTRA and vice versa.

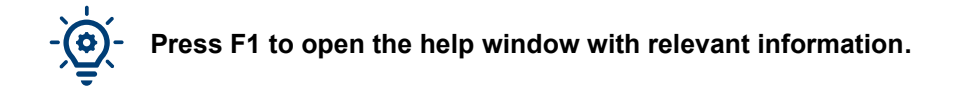

**For more video tutorials please visit the** [ELEKTRA knowledge center](https://www.rohde-schwarz.com/knowledge-center/webinars/elektra-video-series_253185.html?change_c=true) **on our website.**

# <span id="page-2-1"></span>**2 Availability of generic devices**

The device list contains pre-configured R&S and third-party devices. Apart from that, third-party devices can be used by adding generic devices. Generic devices require generic drivers. [Table 1](#page-2-2) shows the availability of generic drivers for the different device types.

<span id="page-2-2"></span>Table 1: Generic drivers in R&S®ELEKTRA for the different device types

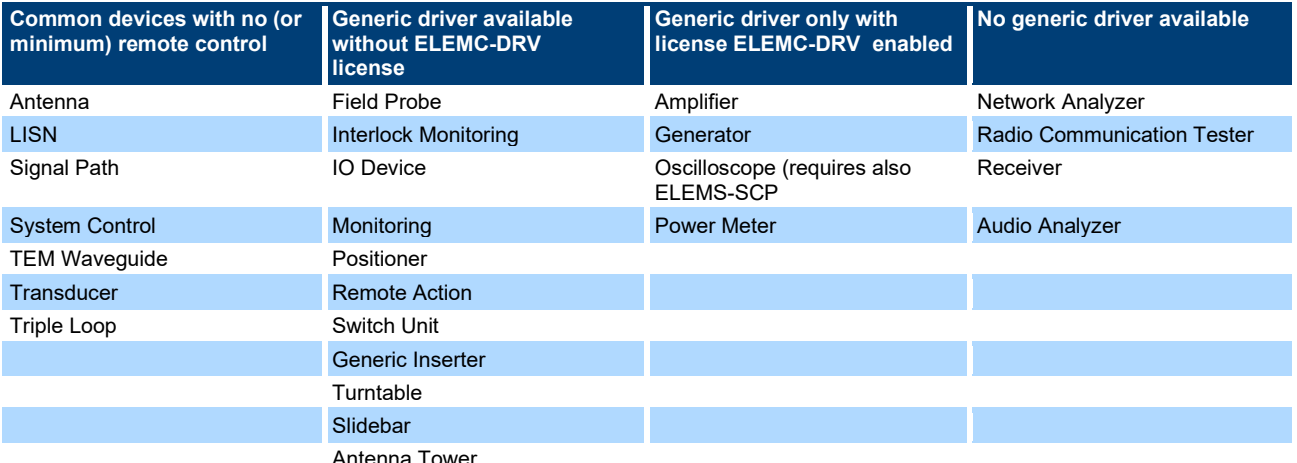

Antenna Tower

# <span id="page-3-0"></span>**3 How to configure a generic device**

To configure a generic device, you can either follow the steps  $(1) - (3)$  or (if available) upload an .xml configuration file according to step (4).

### <span id="page-3-1"></span>**(1) Add a generic device**

Generic devices can be added in the device list. Go to "add a new device" on the top right and add a generic device in the respecting device type [\(Figure 1\)](#page-3-3).

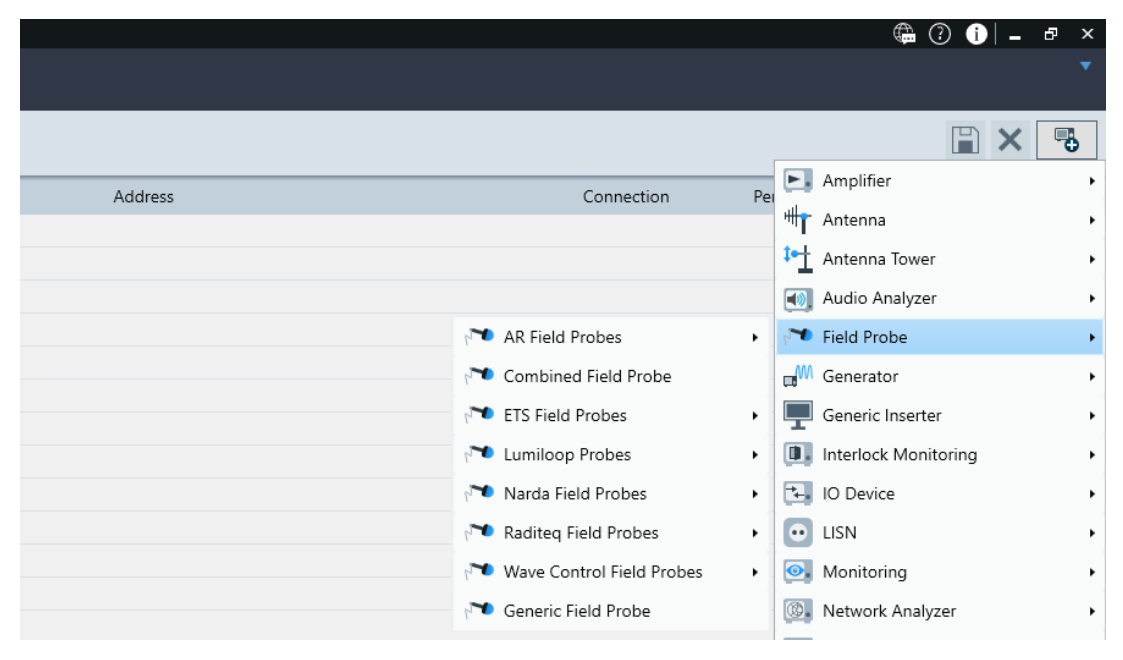

Figure 1: Add a generic device to the device list

### <span id="page-3-3"></span><span id="page-3-2"></span>**(2) Enter generic commands**

In comparison to pre-configured devices, an additional "configuration" tab appears ([Figure 2\)](#page-4-1) to configure a SCPI compliant instrument. A list in the "Generic Commands" dialog comprises all generic commands that the software requires for correct communication with the device. To give R&S ELEKTRA sufficient remote control of the selected device during measurements, each generic command should have an equivalent SCPI command as its counterpart. You will find more information about the SCPI command strings in the manual of the device you want to connect.

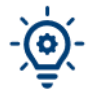

ELEKTRA quickly executes commands. It is recommended to include delays, especially in write-only mode.

Example: Include a 500 ms (d500) (see [Figure 3\)](#page-5-0) delay after a reset command to give the device enough time to reset before receiving the following commands. Slightly reduce the delay step by step to optimize the performance of the driver.

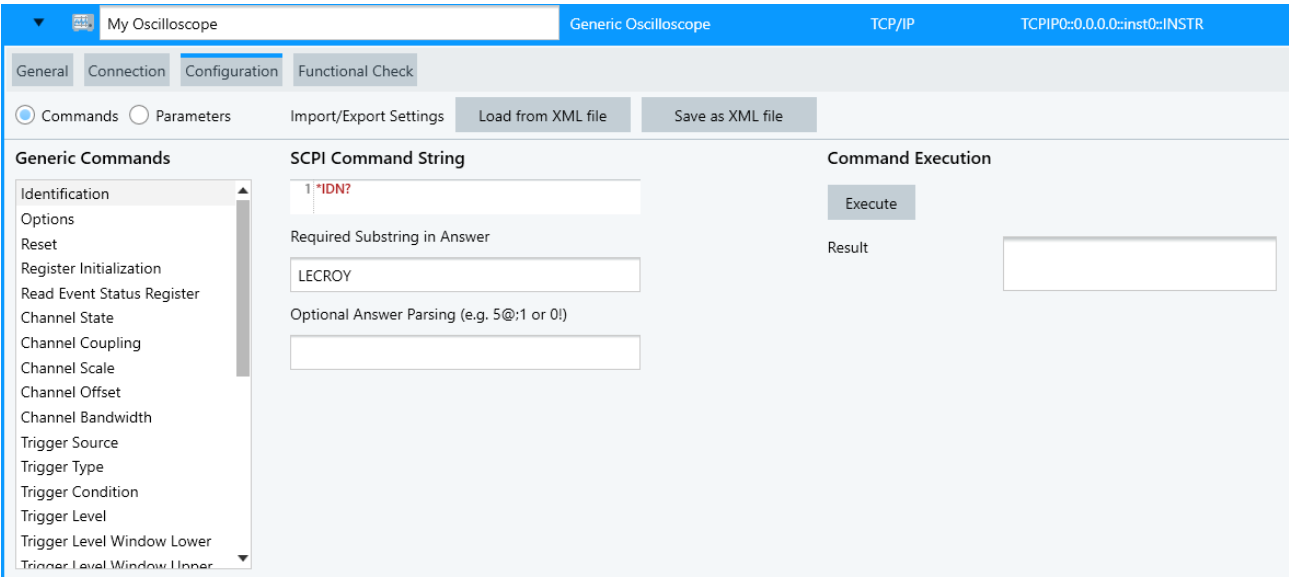

<span id="page-4-1"></span>Figure 2: Configuration commands

You can typically find a list of remote commands and examples in the manual of the instrument

If you already use the instrument with a remote control SW, try to recoed and view a SCPI logfile to identify the required commands and the sequence of commands.

### <span id="page-4-0"></span>**(3) Use EMC32 generic drivers**

If you have already configured the device in EMC32, you can simply use this generic driver as a guideline. You will find the relevant information in the Device Configuration files [devicename.DeviceConfiguration]. The following example shows a comparison of the generic drivers in R&S®EMC32 and R&S®ELEKTRA for the same generator [\(Figure 3\)](#page-5-0).

There are 3 different types of commands: write-only, write OPC, and write-and-read. Please choose as supported by the remote device.

- Write-only: The software only sends a command.
- Write OPC: add \*OPC to a command, for example INITIATE; \*OPC. The software waits for the operation of the device to be completed and the OPC message to be returned. This type of command is used for operations that take a long time, e. g. a 20 s calibration.
- Write-and-read: The software waits for the device to confirm the command it has received.

#### R&S®EMC32:

```
[Initialize]
;fix mode
Mode=1
Count=1
GpibLine1=@500@*RST;:AM1:STAT OFF;:AM2:STAT OFF;:FM1:STAT OFF;:FM2:STAT OFF;:PM1:STAT 
OFF;:PM2:STAT OFF;:BURS:STAT OFF
```
#### R&S®ELEKTRA:

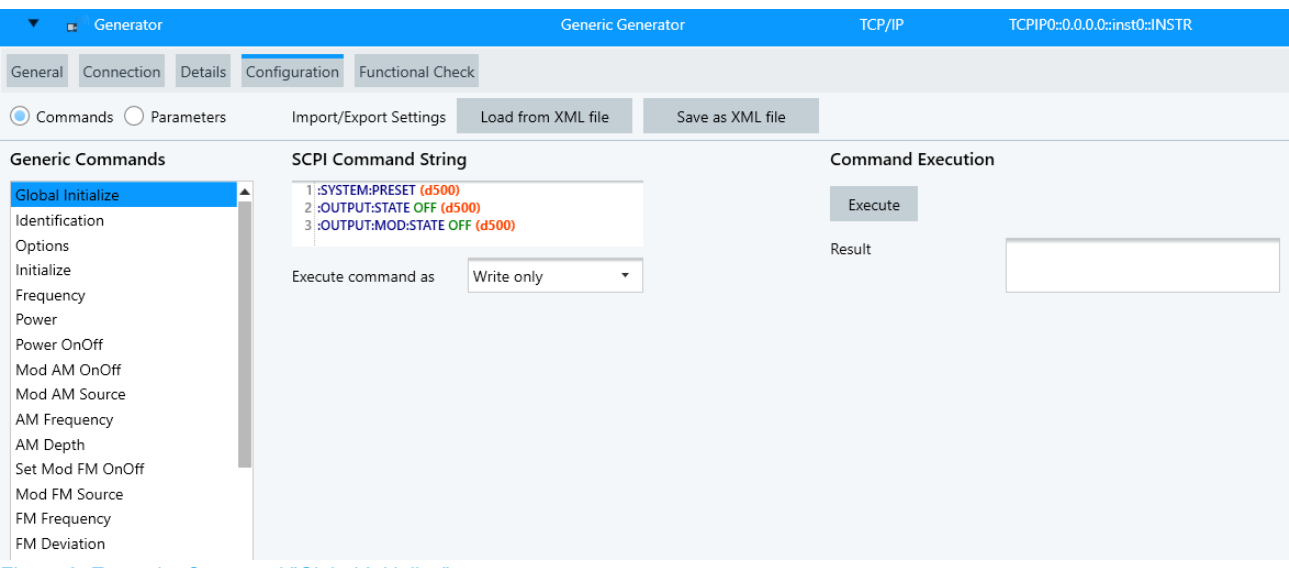

<span id="page-5-0"></span>Figure 3: Example: Command "Global Initialize"

### R&S®EMC32:

[Frequency] ;fix mode Mode=3 Unit=Hz Range=250e3; 6E9; 10E3 Default=200E6 GpibLine=:FREQ %f HZ;

### R&S®ELEKTRA:

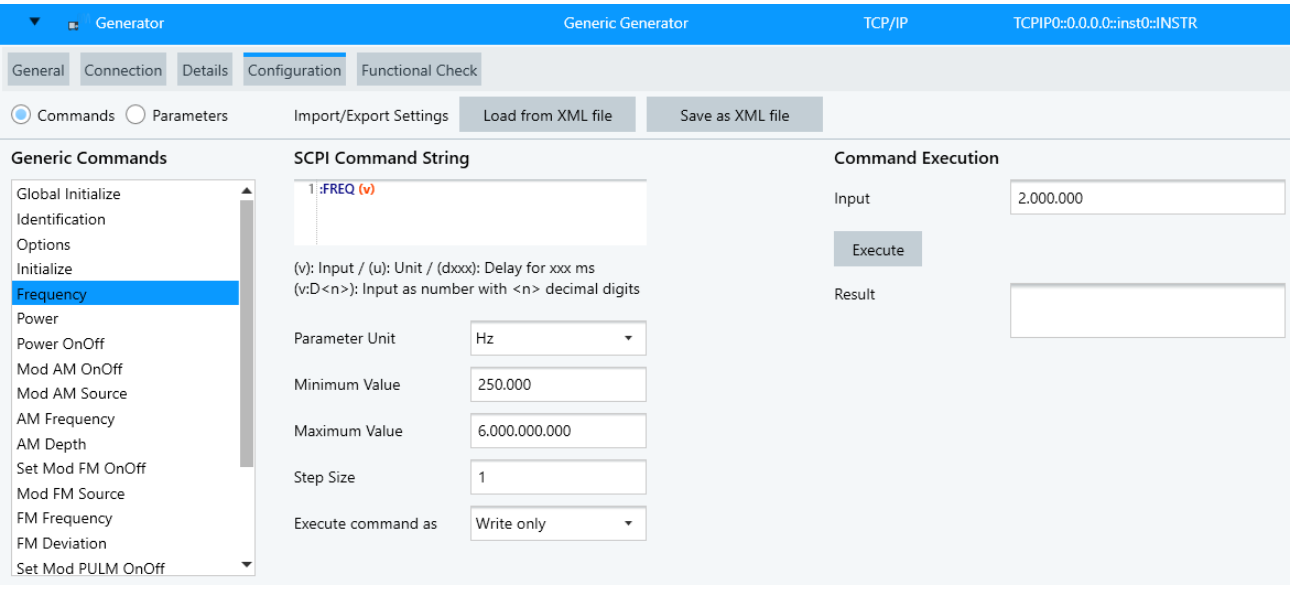

<span id="page-5-1"></span>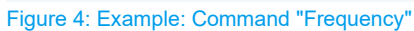

#### R&S®EMC32:

[Level] ;fix mode Mode=3 Unit=dBm Range=-140; 8; 0.1 Default=-60 GpibLine=:POW %f DBM;

#### R&S®ELEKTRA:

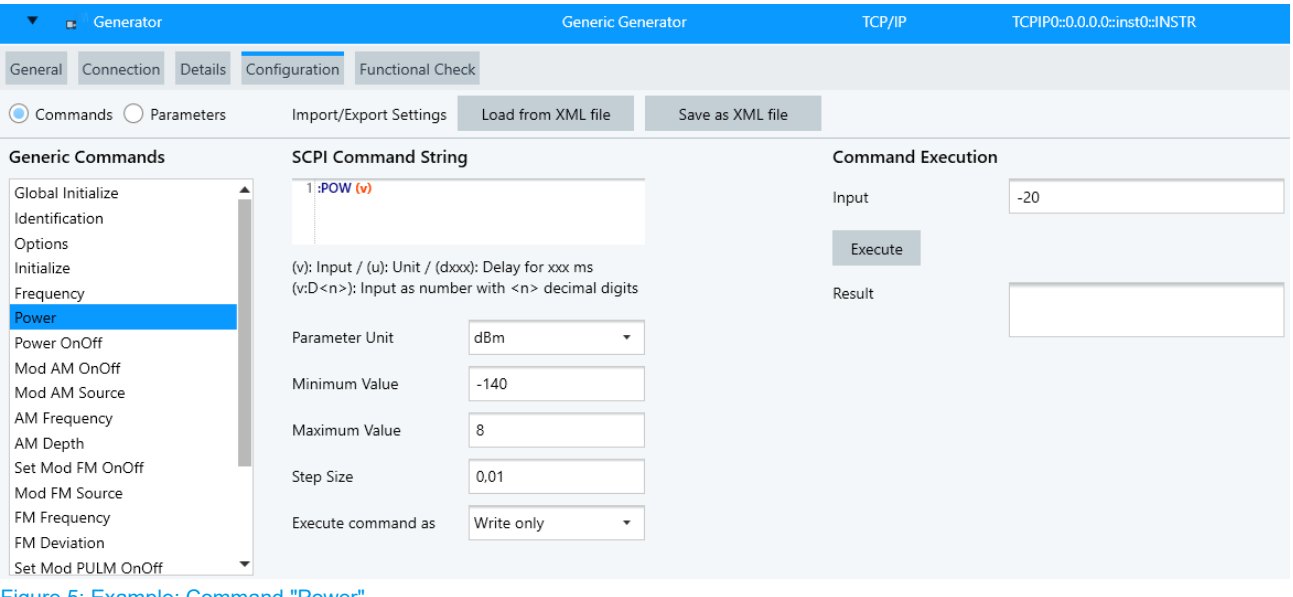

<span id="page-6-2"></span><span id="page-6-0"></span>Figure 5: Example: Command "Power"

### **(4) Import/ Export of XML files**

The easiest way to configure a generic device is importing an existing .xml configuration file containing the required commands for the device you want to connect. Import the file by clicking on "Load XML file" on the "Configuration" tab. You can still adapt the commands and the parameters.

<span id="page-6-1"></span>After having finished the configuration, you can export a .xml file for further use on other R&S®ELEKTRA installations.

# **4 Ordering information**

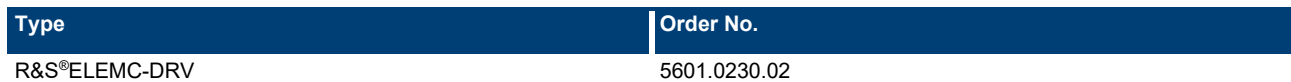

For more information about all available R&S®ELEKTRA products, visit our [website.](https://www.rohde-schwarz.com/de/produkte/messtechnik/emv-testsoftware/rs-elektra-testsoftware_63493-584628.html)

## **Rohde & Schwarz**

The Rohde & Schwarz electronics group offers innovative solutions in the following business fields: test and measurement, broadcast and media, secure communications, cybersecurity, monitoring and network testing. Founded more than 80 years ago, the independent company which is headquartered in Munich, Germany, has an extensive sales and service network with locations in more than 70 countries.

[www.rohde-schwarz.com](https://www.rohde-schwarz.com/)

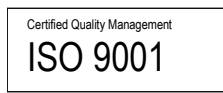

## **Rohde & Schwarz training**

[www.rohde-schwarz.com/training](http://www.rohde-schwarz.com/training)

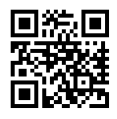

## **Rohde & Schwarz customer support**

[www.rohde-schwarz.com/support](https://www.rohde-schwarz.com/support)

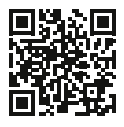

R&S® is a registered trademark of Rohde & Schwarz GmbH & Co. KG Trade names are trademarks of the owners. 1EP3 | Version 1 | 04.2023 Application Note | Generic Drivers Data without tolerance limits is not binding | Subject to change © 2023 Rohde & Schwarz GmbH & Co. KG | 81671 Munich, Germany [www.rohde-schwarz.com](https://www.rohde-schwarz.com/)